## Performance Guide IPS PAGER

IPS Popup

ClickNDial

IPS Lock

IPS Pager

**TAnnounce** 

Voice Alert

Applications for Cisco Unified Communications

#### **Directory Solutions** IPS Global Directory Web Directory Personal Directory Provisioning Corporate Speed Dials **IP Phone Applications** IPS Manager Assistant IPS Phone Config IPS Alarm Callback IPS Reservation **Audio Applications** Busy Alerter Callback Wake-up Call Voice Callback Recording Notification **Jabber Applications** Conference tab Directory tab Manager Assistant User Settings Pin & Password Manager **Productivity** Extension Mobility Single Sign-on FrontDesk Attendant Console Conference Center Missed Calls Email Alert **Admin Tools** Phone Robot Delog-Relog PIN & Password Manager CUCM Query User to Phone Deployment **Contact Center**  Callback Server Desktop Popup MediaSense Extensions Silent Monitoring

Version: 1.0.0

[SUPPORT@TELISCA.COM](mailto:support@telisca.com) TEL. +33 (0)1 46 45 05 12

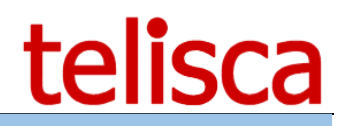

## **HELP** Open a ticket with your logs on http://support.telisca.com for a prompt and efficient response! Server: MENU>Support>Zip Logs

# Summary

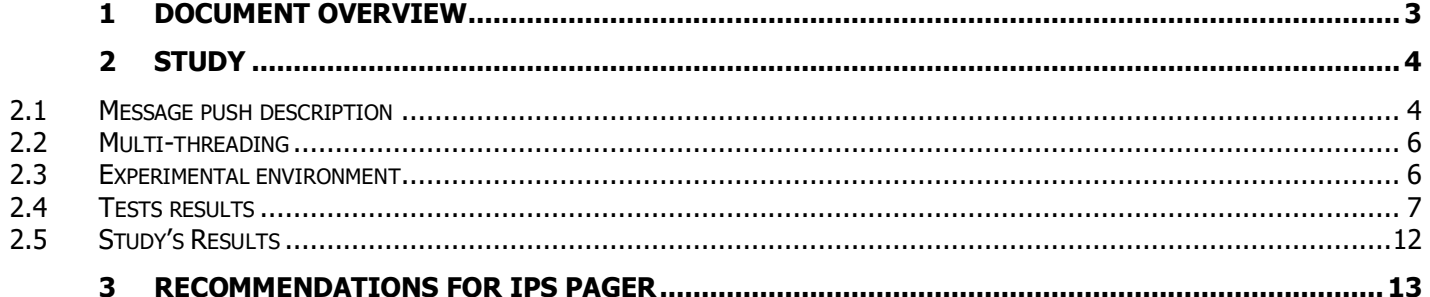

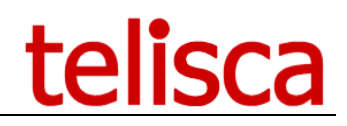

## <span id="page-2-0"></span>**1 Document Overview**

This document provides a guideline for IPS PAGER server's sizing.

IPS Pager is an alerting solution for Cisco IP Phones which sends text, graphical and sound message. The alert can be triggered from a phone, a web interface or an API.

Please find the product's datasheet on:

[http://telisca.com/docs/IPSPAGER\\_EN.pdf](http://telisca.com/docs/IPSPAGER_EN.pdf)

Or the admin guide:

[http://telisca.com/docs/IPSPAGER\\_ADMIN\\_EN.pdf](http://telisca.com/docs/IPSPAGER_ADMIN_EN.pdf) .

The goal of the document is to provide information on IPS Pager performances depending on the number of phones to alert.

## <span id="page-3-0"></span>**2 Study**

## <span id="page-3-1"></span>**2.1 Message push description**

This chapter describes the different steps needed to send a text message by HTTP to a Cisco phone. HTTP push mode is advised for massive push as it provides the best performances and minimize CUCM used resources. We advise to configure our authentication proxy (see Administration guide). In this case, only audio notifications may still require some resources from CUCM TFTP server.

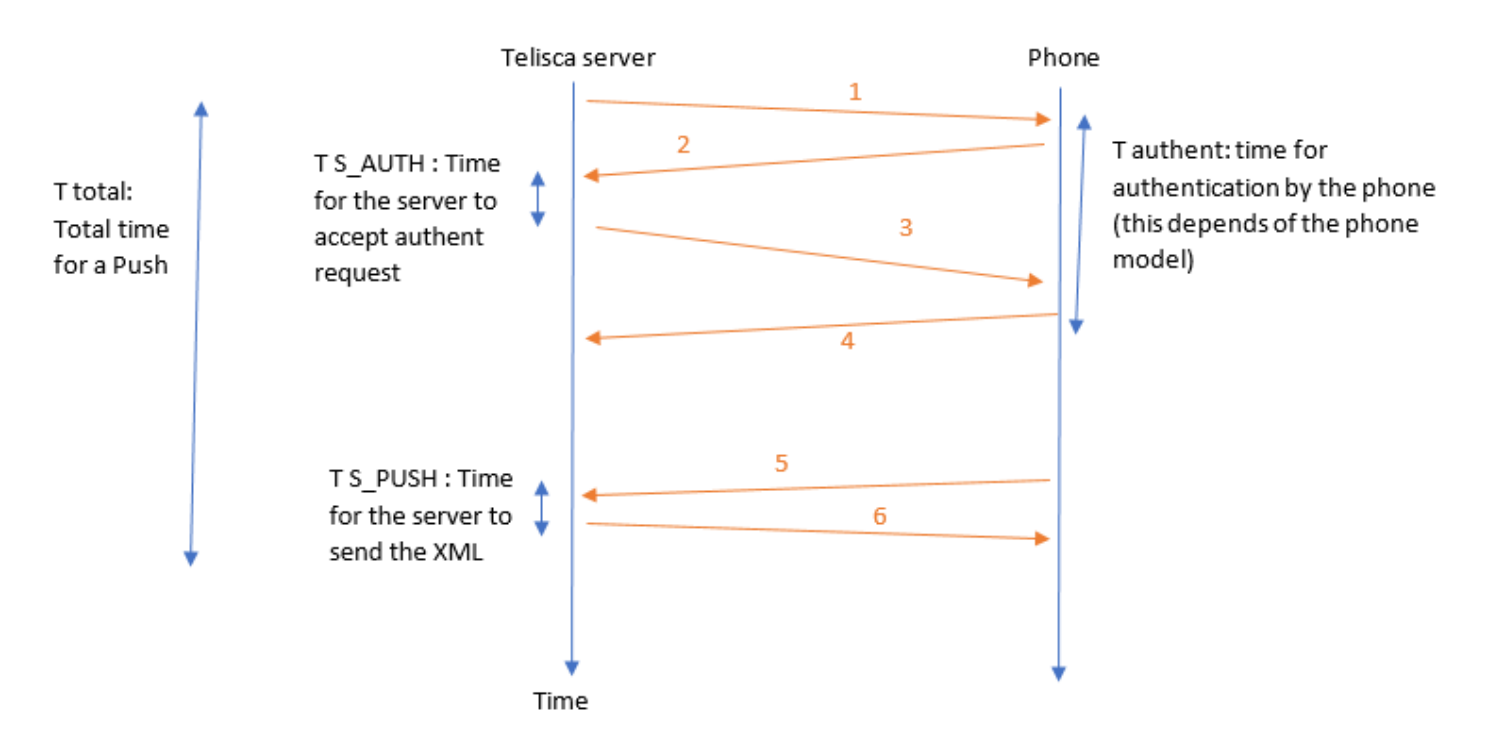

#### Messages description:

1. PUSH Server.

2.

```
Push2Phone2;Push to => 10.2.111.100 : 
<CiscoIPPhoneExecute>
<ExecuteItem Priority="0" 
URL="http://10.1.1.236:80/IPSPUSH/user/Default.aspx?grp=1&amp,lst=14GM75&amp,msg=14GM7
U&amp,snd=192.168.0.135&amp,si=1&amp,li=1&amp,qe=1&amp,user=%3f%3f%3f&amp,pn=SEP
B000B4BA4E0C"/>
</CiscoIPPhoneExecute>, loginPwd=X
```
#### 3. Authentication request. The phone accepts the request. The phone uses an ad hoc user name temporary accepted by the server:

```
M;cPush;Push2Phone2;IP Phone : 10.2.111.100 => 
CiscoIPPhoneResponse = 
<?xml version="1.0" encoding="utf-8"?>
<CiscoIPPhoneResponse>
<ResponseItem 
URL="http://10.1.1.236:80/IPSPUSH/user/Default.aspx?grp=1&amp,lst=14GM75&amp,msg=14GM7
U\&amp,snd=192.168.0.135\&amp,si=1\&amp,li=1\&amp,qe=1\&amp,user=\%3f\%3f\%3f\%3f\&amp,pn=SEPB000B4BA4E0C" Data="Success" Status="0" />
</CiscoIPPhoneResponse>
```
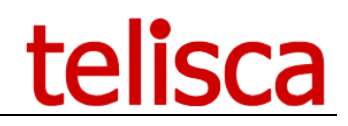

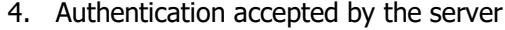

170411;11:02:57.138;72;;methods;default.aspx;Page\_Load;(10.2.86.99) One Time Pwd : AUTHORIZED

#### 5. Authentication acknowledgment

M;cPush;Push2Phone2;Push 10.2.111.100 : OK (URL=http://10.1.1.236:80/IPSPUSH/user/Default.aspx?grp=1&lst=14GM75&msg=14GM7U&snd=19 2.168.0.135&si=1&li=1&qe=1&user=%3f%3f%3f%3f&pn=SEPB000B4BA4E0C)

#### 6. Message loading by the phone

SEPB000B4BA4E0C;T;Default.aspx;Page\_Load; http://10.1.1.236:80/IPSPUSH/user/Default.aspx?grp=1&lst=14GM75&msg=14GM7U&snd=192.168. 0.135&si=1&li=1&qe=1&user=%3f%3f%3f%3f&pn=SEPB000B4BA4E0C FROM 10.2.111.100, phoneName=SEPB000B4BA4E0C

#### 7. Send XML to the phone

CCiscoIPPhone;SendXmlResponse;REFRESH\_HEADER=60, url=http://10.1.1.236:80/IPSPUSH/user/Default.aspx?grp=1&msg=14GM7U&quit=1&pn=SEP544A00 37389A XML=<?xml version="1.0" encoding="UTF-8"?> <CiscoIPPhoneText><Title>Test</Title><Prompt>test\_thomas</Prompt><Text> Test this is a test</Text><SoftKeyItem><Name>Quit</Name><URL>http://10.1.1.236:80/IPSPUSH/user/Default. aspx?grp=1&amp,msg=14GM7U&amp,quit=1</URL><Position>3</Position></SoftKeyItem></Cisco IPPhoneText>

T S\_AUTH and T\_PUSH depend on a server processing. So, these times may increase depending on the server load (number of push per second).

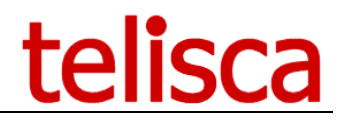

### <span id="page-5-0"></span>**2.2 Multi-threading**

The application manages multi-threading to send message to several phones almost at the same time. The figure bellow describes the behavior of the server for 3 threads and 4 messages pushed on 4 different phones.

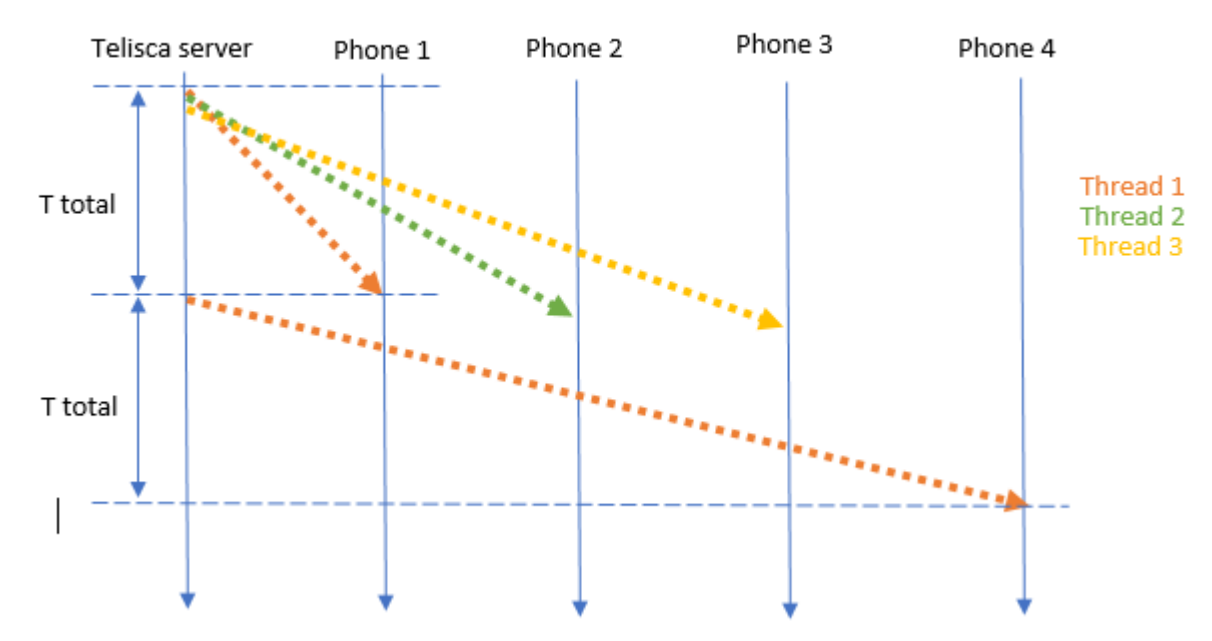

Requests from different threads are sent almost at the same time. But a single thread will wait for the end of his current push before sending a new push to another phone.

### <span id="page-5-1"></span>**2.3 Experimental environment**

A test machine simulates the requests sent to the server. Two types of requests have been simulated, an authentication request (on IPS Pager authentication proxy) and the page load request. The study is focused on these requests because they require server processing to be answered.

The tests will be divided in two parts, with a 1 vCPU server and a 2 vCPU-server.

The telisca server used for the tests has 4GB of RAM and is running Windows Server 2016.

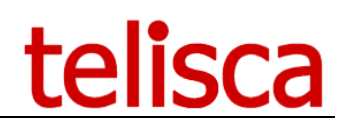

## <span id="page-6-0"></span>**2.4 Tests results**

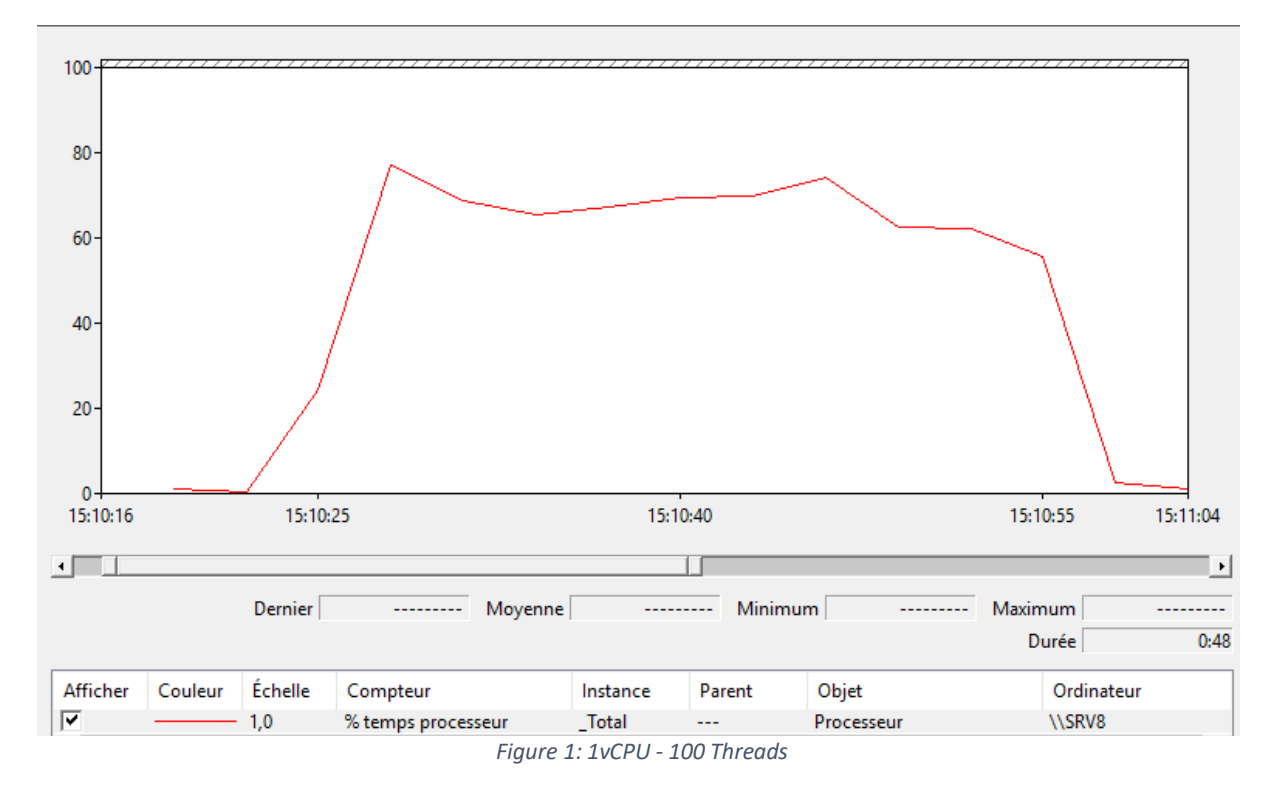

100 threads, 200ms delay for a 30s test

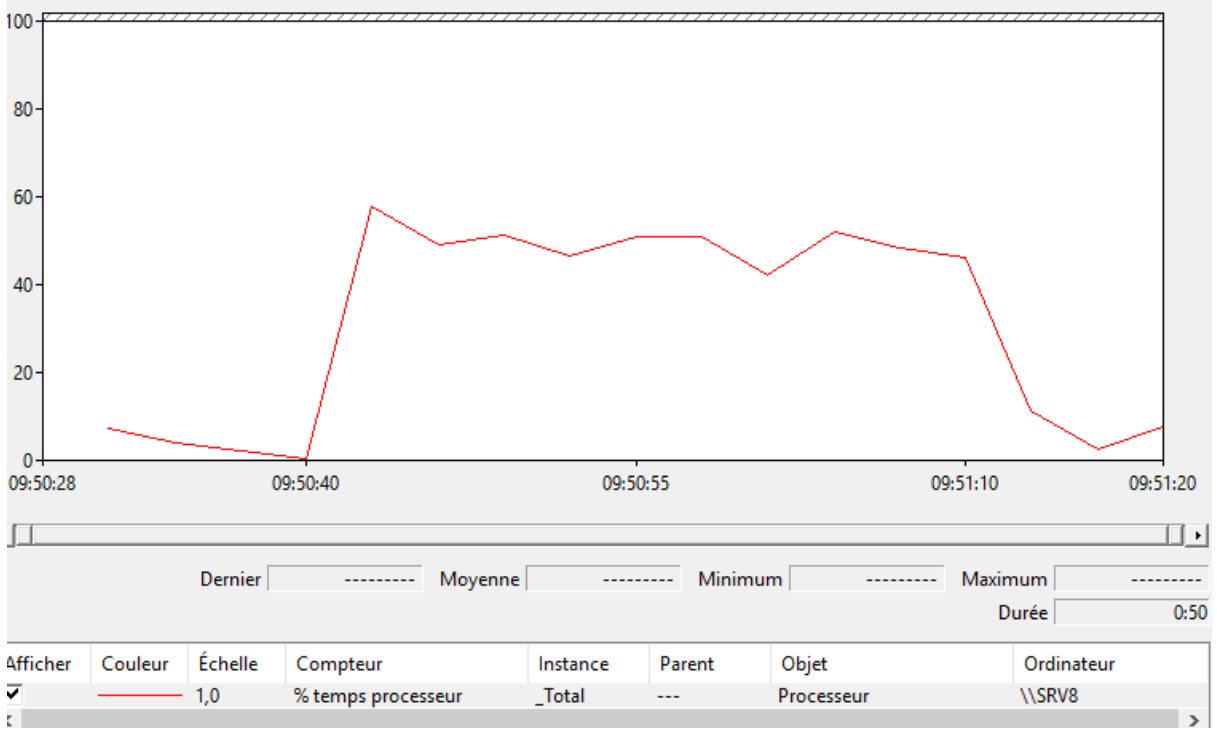

*Figure 2: 2vCPU - 100 Threads*

The CPU is around 70% of usage for 1 vCPU and below 60% for 2vCPU.

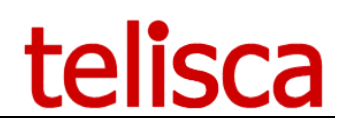

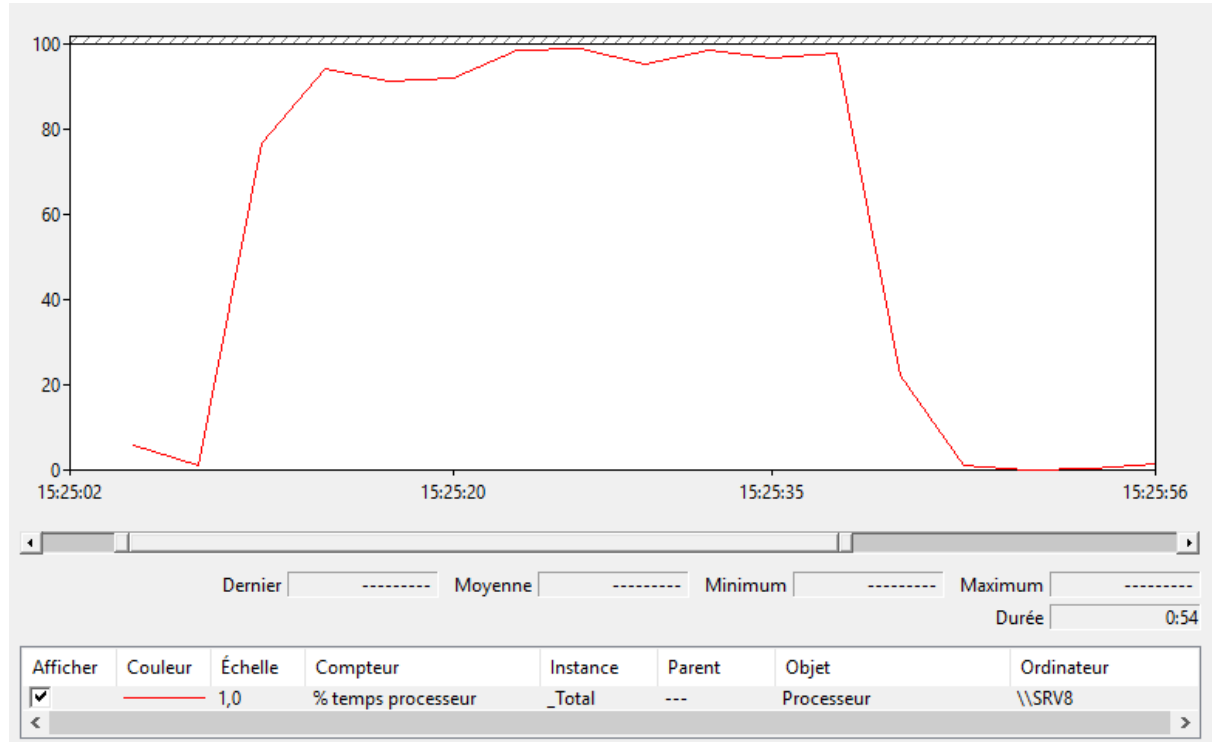

*Figure 3: 1 vCPU - 200 Threads*

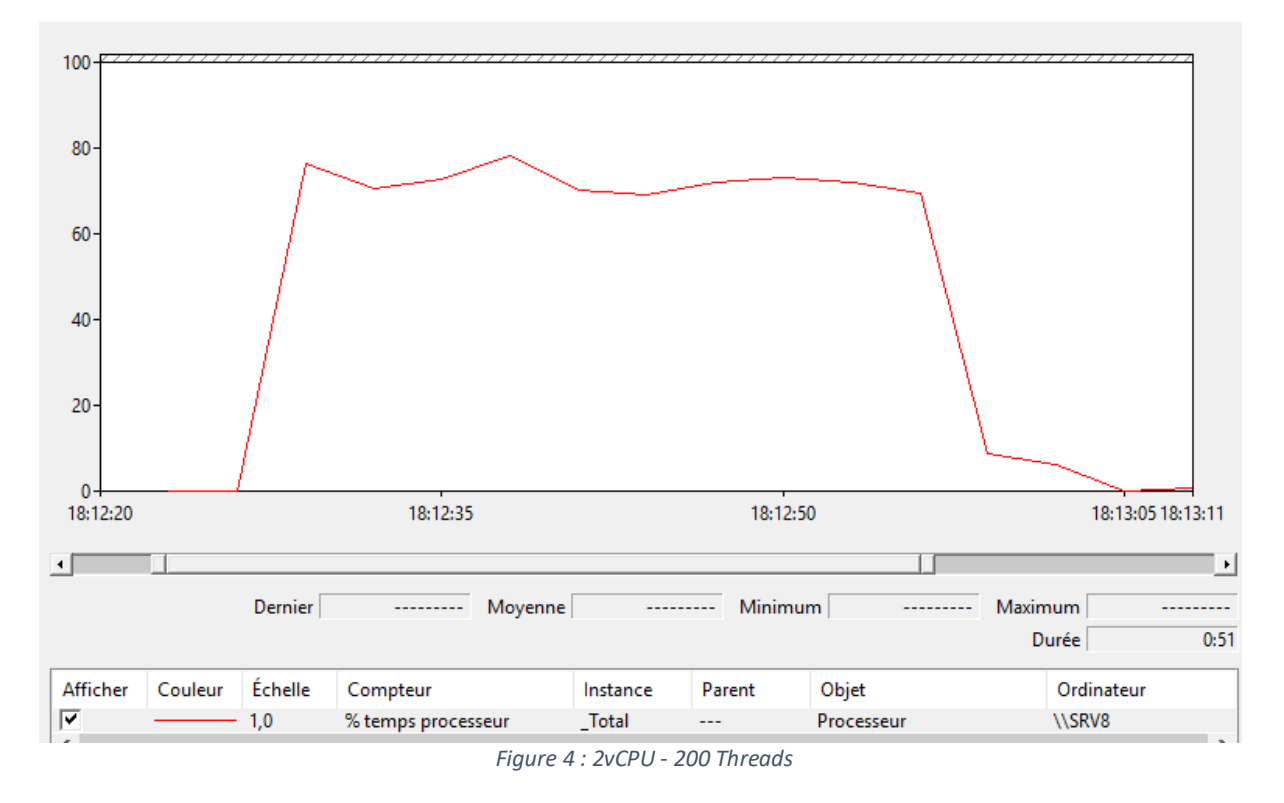

The CPU is around 95% for 1 vCPU and 80% for 2 vCPU.

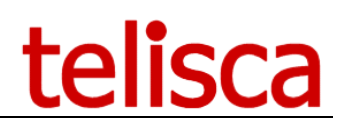

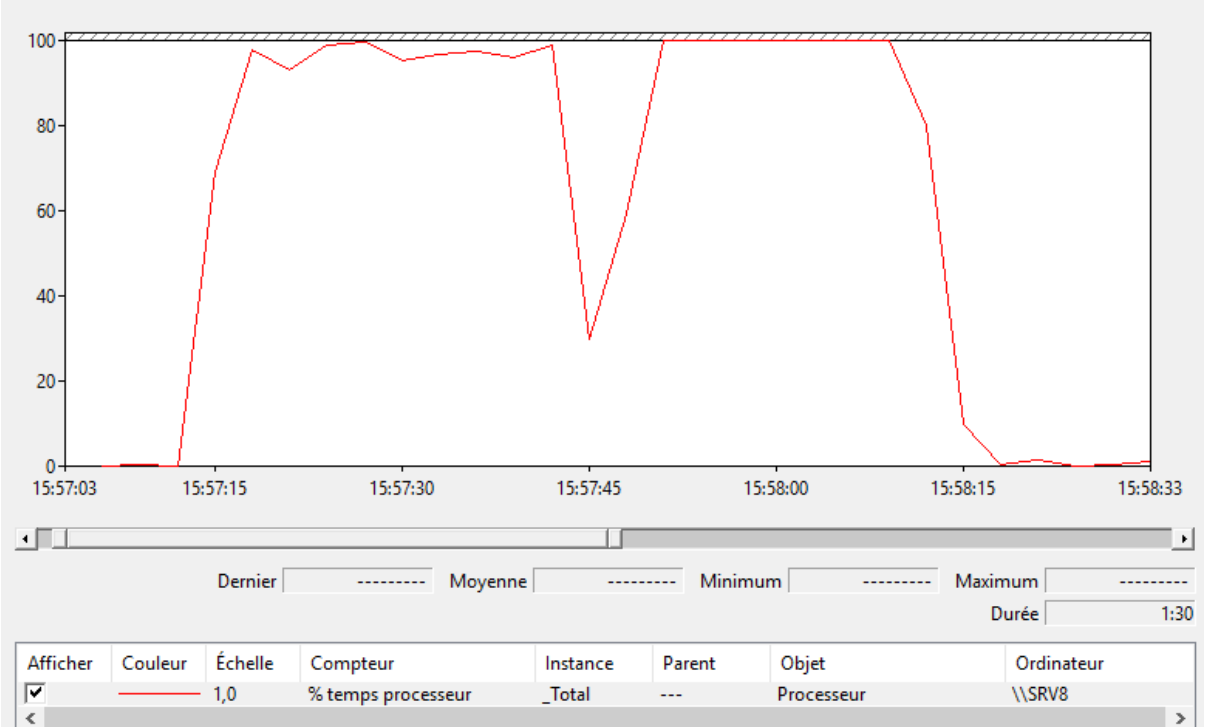

*Figure 5 : 1 vCPU - 300 Threads*

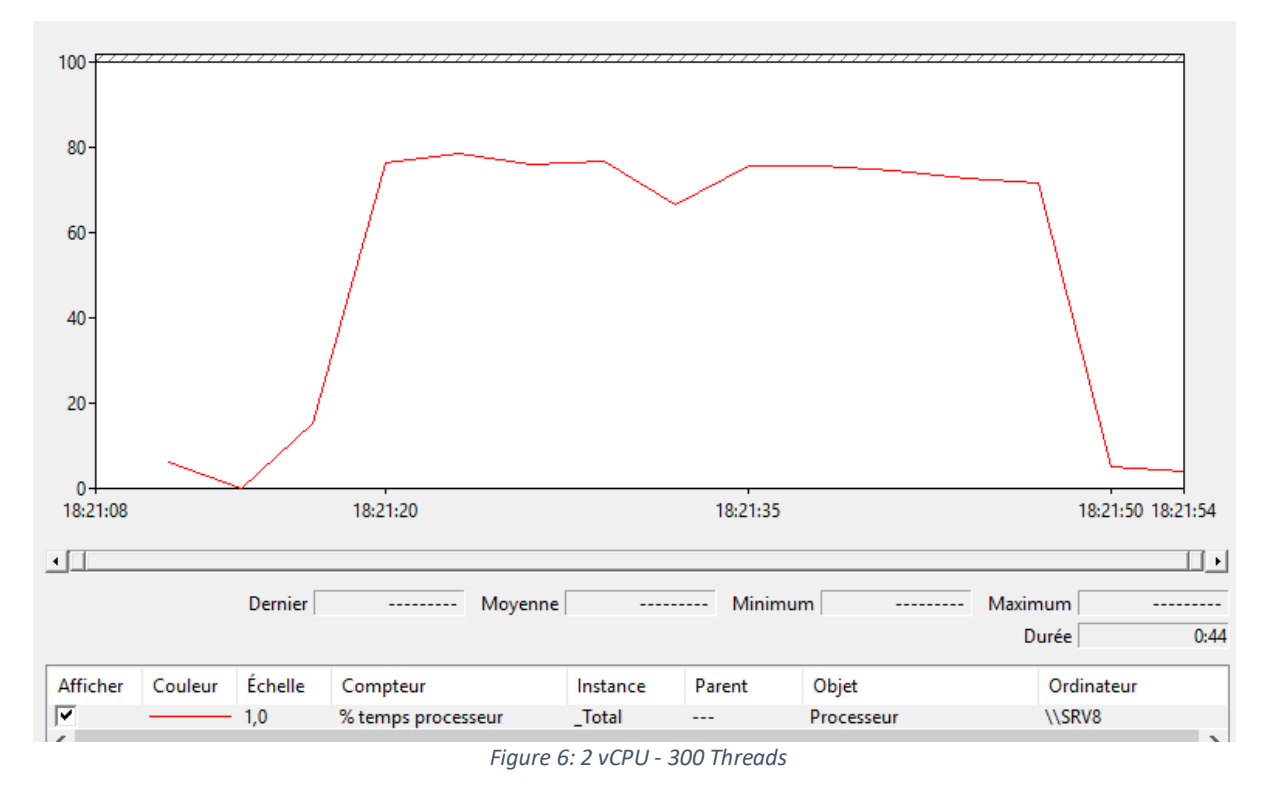

The CPU Usage is around 95% and 80% for 2 vCPU.

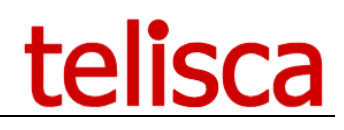

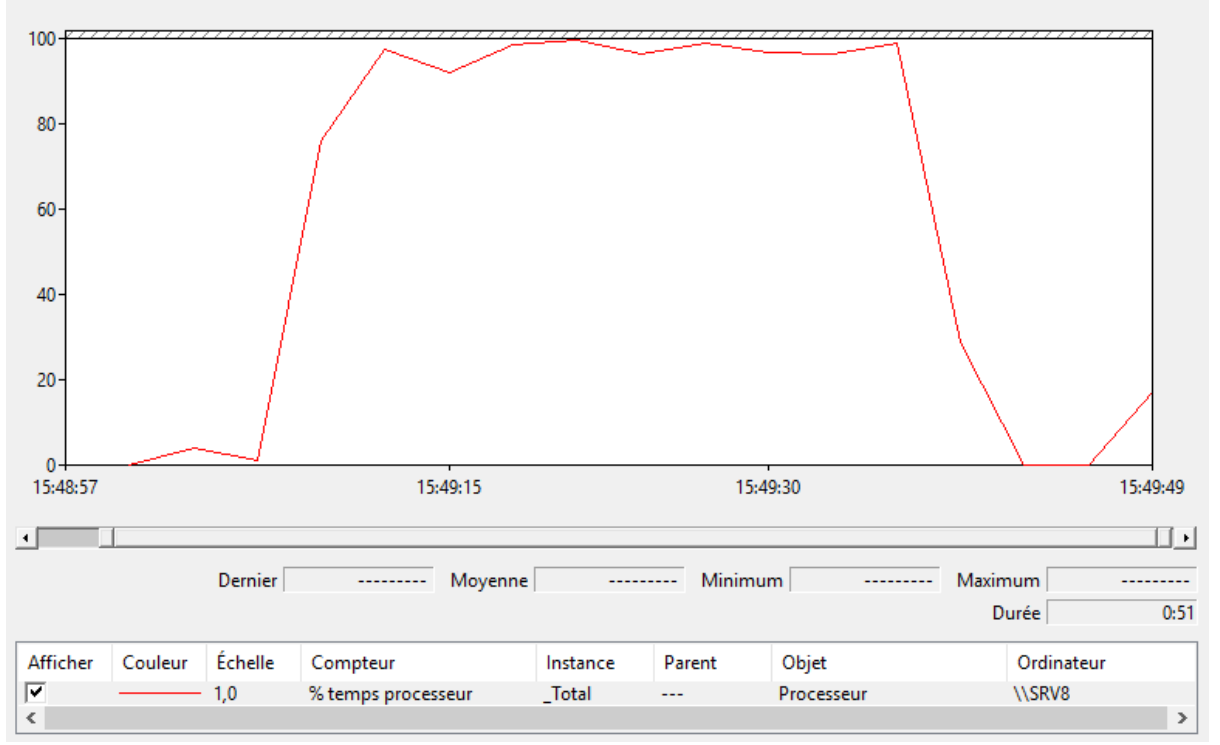

*Figure 7: 1 vCPU - 400 Threads*

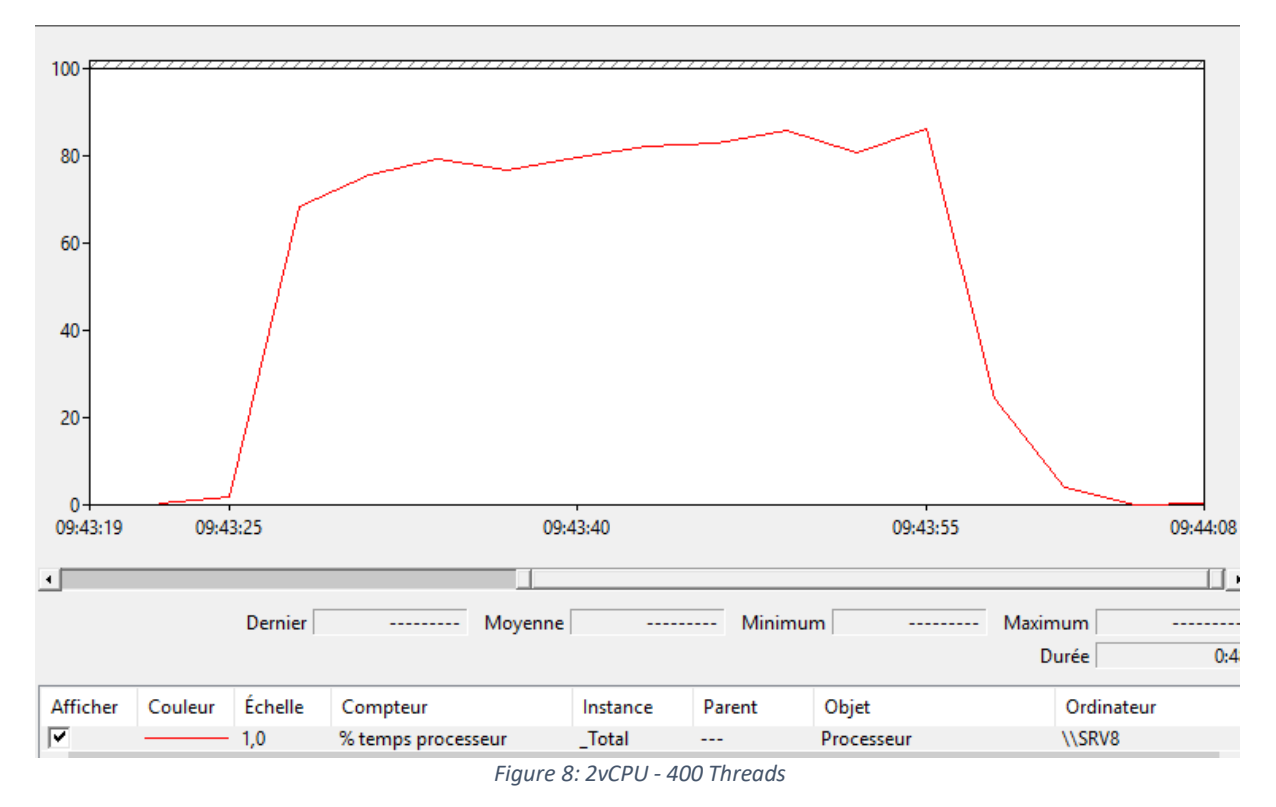

The CPU Usage is around 100% for 1 vCPU and 85% for 2 vCPU.

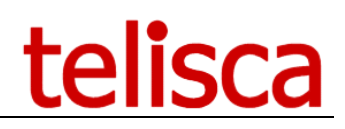

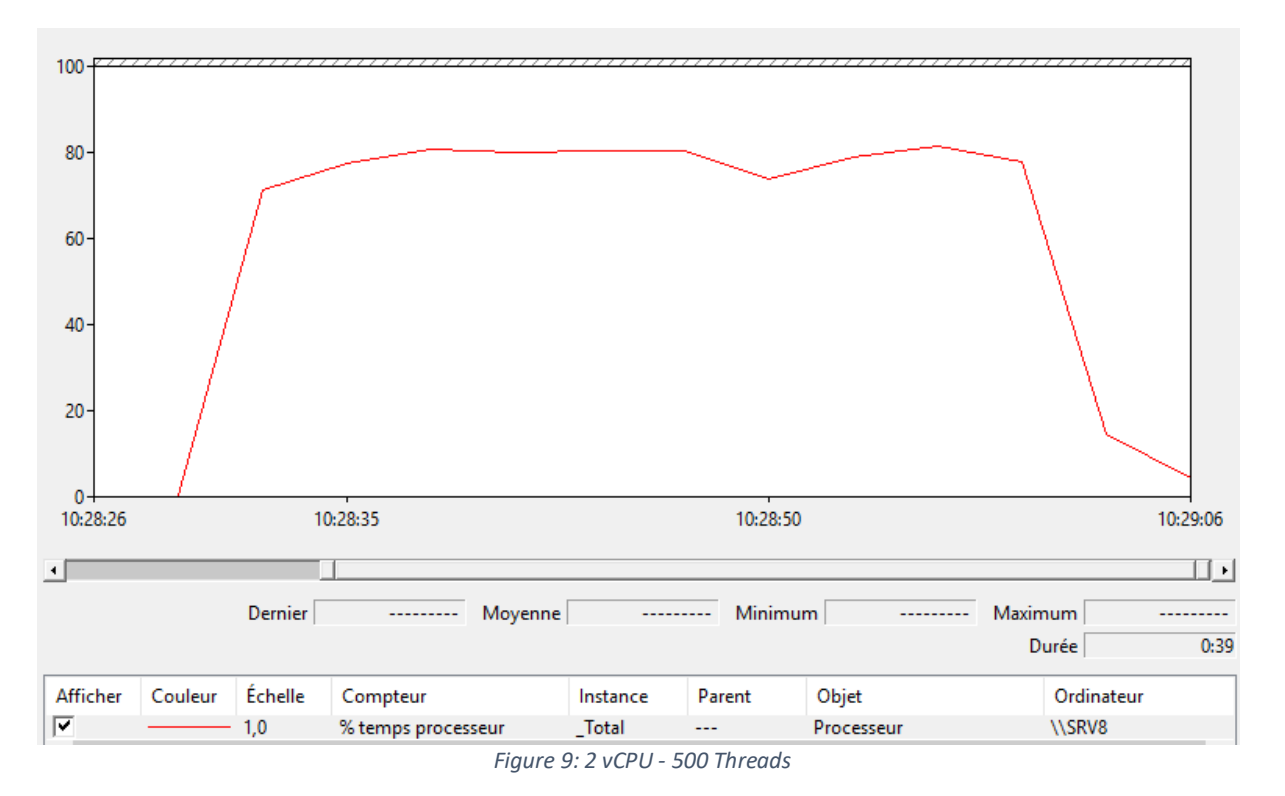

The CPU is around 85% for 2 vCPU.

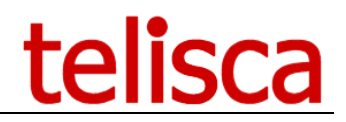

#### <span id="page-11-0"></span>**2.5 Study's Results**

Depending of phone models, the authentication response can take between 100ms and 300ms (most of them are under 200ms). To simulate this delay, all the series of requests are sent with a 200ms interval.

The testing has been done with a different number of threads (from 1 to 400).

Each thread sends an authentication plus a push requests and wait for the responses. A 200ms delay is applied after the response is received, before sending a new request.

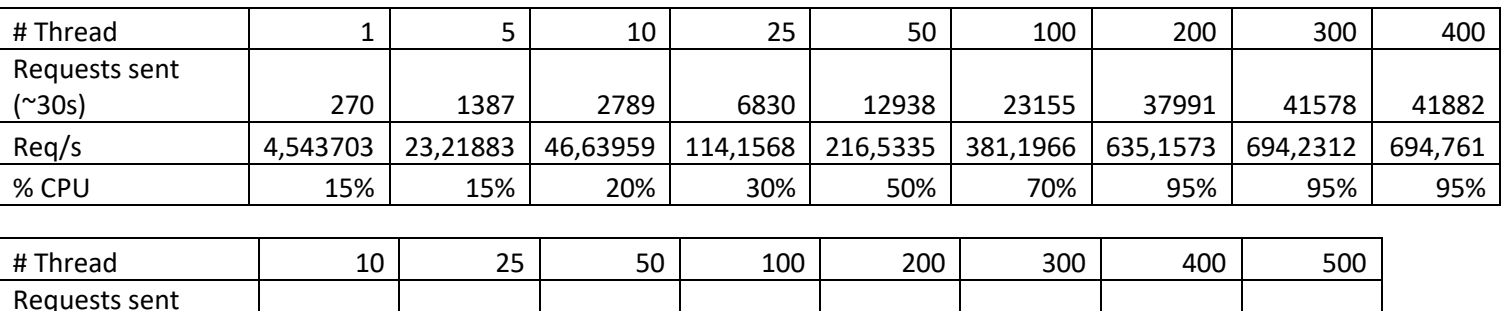

(~30s) 2751 6902 13802 25591 37248 43491 45976 47794 Req/s | 45,93267 | 115,6038 | 231,2913 | 428,0588 | 629,0307 | 722,3901 | 772,5451 | 789,5449 % CPU | 15% | 15% | 40% | 60% | 80% | 80% | 85% | 85%

*Table 1: Results for 1 vCPU server*

*Table 2: Experimental results for a 2 vCPU server*

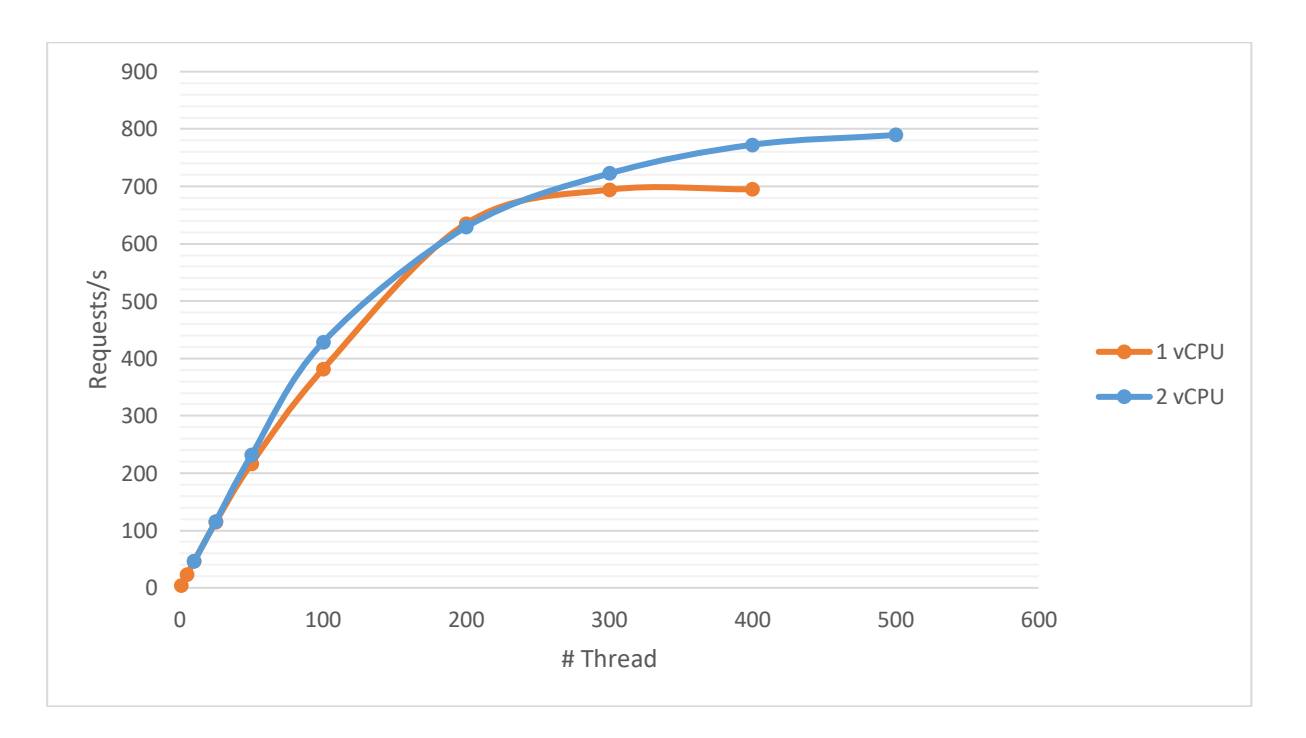

- For 1 vCPU : During the 200 threads test, the server CPU load reach 95%. For this configuration, the server threat more than 600 requests/s.
- For 2 vCPU : During the 400 threads test, the server is able to manage more than 750 request/s.

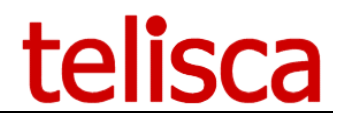

## <span id="page-12-0"></span>**3 Recommendations for IPS Pager**

These tests have been done in a laboratory, with a single application server and the first push request hasn't been simulated. So, the recommendations included a 20% marge to handle all unexpected events on a production system.

Also, the results are calculated based on fixed phone authentication delay (200ms). The number of alerted phones per second depends of this delay and may vary depending of the cisco phone's model used.

With a 1 **vCPU** server, the number of threads configured must be under 200. With 200 threads, we can alert up to **480 phones per seconds**.

With a **2 vCPU** server, the maximum number of threads configured in the admin must be 400. With 400 threads, the system can alert up to **600 phones per second**.